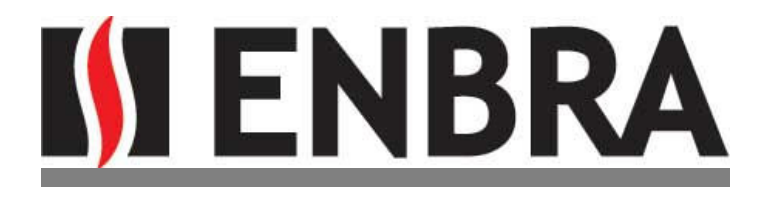

# **IIH8 Modul pro dálkové odečty měřiče tepla HYDROMETER Sharky 775 pro rozhraní RS-485**

## V1.1 **NÁVOD K INSTALACI A OŽIVENÍ**

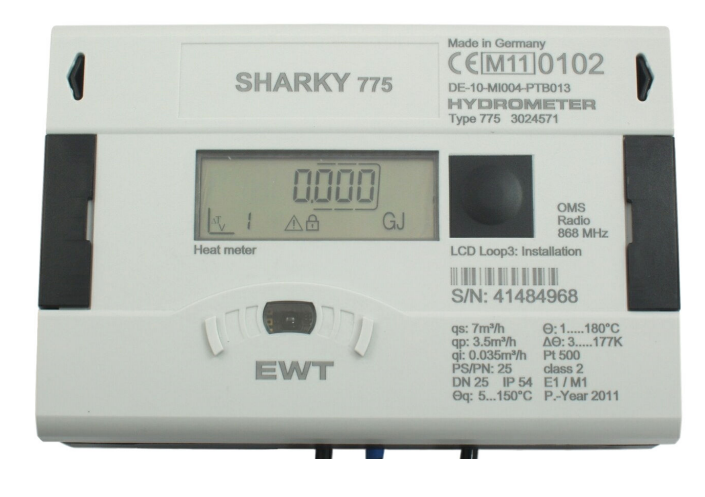

Modul IIH8 se instaluje do měřiče Hydrometer Sharky 775, do prostoru, kam se vkládají doplňkové moduly. Pro doplňkový modul RS485 využijte pozice 1, po otevření víka měřiče pozice vlevo (viz. obrázek).

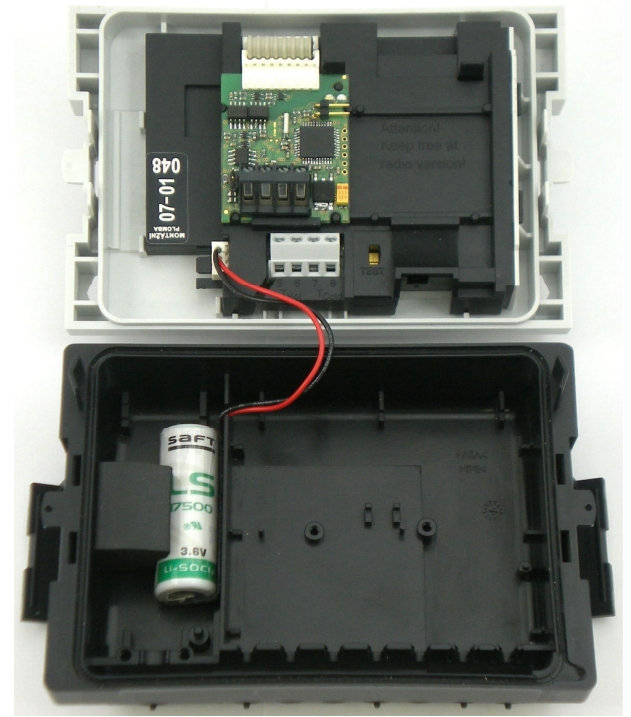

#### **INSTALACE MODULU**

#### **Při instalaci IIH8 modulu postupujte opatrně.**

**Před uchopením modulu nejprve vybijte nebezpečný elektrostatický náboj dotykem prstu na kovovou část v okolí měřiče.** 

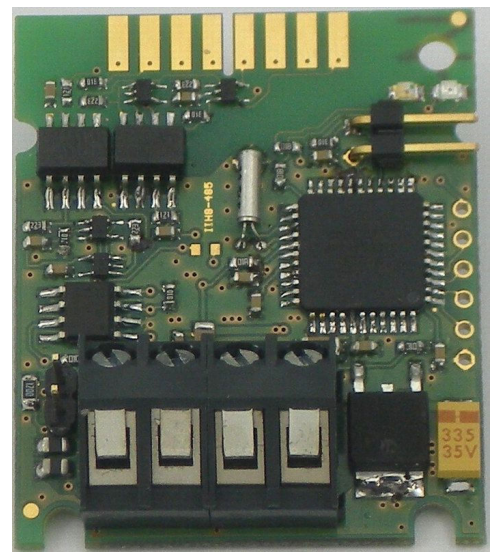

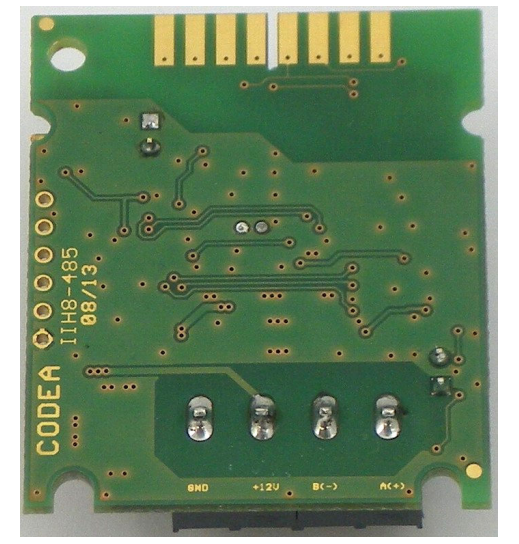

### **1. Popis modulu**

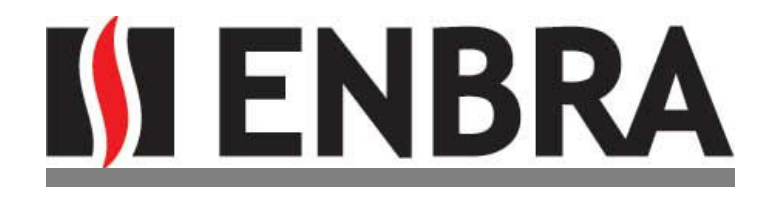

#### **IIH8** je doplňkový modul k měřičům **HYDROMETER Sharky 775**.

Modul slouží k přenosu dat prostřednictvím komunikačního rozhraní RS485.

Modul **IIH8** je vybaven servisní zkratovací propojkou JP1, pomocí které je možno inicializovat okamžité vyčtení dat z měřiče. Vedle propojky JP1 jsou umístěny červená a zelená indikační LED dioda, které svým svitem indikují činnost modulu.

Na druhé straně modulu je umístěn konektor pro připojení rozhraní RS485 a impulsních vstupů. Tento konektor slouží také pro napájení modulu externím zdrojem stejnosměrného napětí.

#### **Sestava modulu IIH8 obsahuje:**

- modul **IIH8**
- zkratovací propojku jumper

#### **2. Instalace a montáž**

#### **POSTUP INSTALACE**

- montáž komunikačního modulu IIH8 do měřiče
- zapojení kabelu napájení modulu
- oživení modulu zasunutím propojky JP1 (na 1-5 sec) viz. kap. Oživení komunikačního modulu

#### **Montáž modulu do měřiče:**

Komunikační modul musí být v měřiči osazen ve slotu 1 (levý slot nad svorkovnicí teploměrů). Slot nesmí mít nastavenu primární M-Bus adresu = 0. Spodní hranu usaďte do příslušných výřezů v desce modulu a vrchní hranu opatrně zacvakněte plastovou příchytkou a jemně dotlačte do výřezu v desce modulu.

K propojení modulu s měřičem využijte zároveň propojovacího kabelu k propojování doplňkových modulů měřiče Sharky 775. Kabel nasuňte na konektor pro připojení modulu k měřiči a druhou stranu zapojte do měřiče (viz. obrázek).

#### **Montáž a zapojení kabelu komunikačního rozhraní :**

Ve spodním víku měřiče Sharky 775 připravte průchodku pro protáhnutí kabelu komunikačního rozhraní. Po vyříznutí otvoru do průchodky tímto protáhněte propojovací kabel a zapojte ho do příslušných svorek v konektoru na desce modulu.

Dávejte pozor, aby nebyl přiskřípnut propojovací kabel komunikačního rozhraní při zavírání horního víka měřící elektroniky.

#### **VYJMUTÍ MODULU**

Vyjmutí modulu **IIH8** se provede obráceným postupem než instalace modulu, nejprve je však třeba odpojit napájení modulu, kabel komunikačního rozhraní, odpojit propojovací kabel modulu a vyjmout samotný modul.

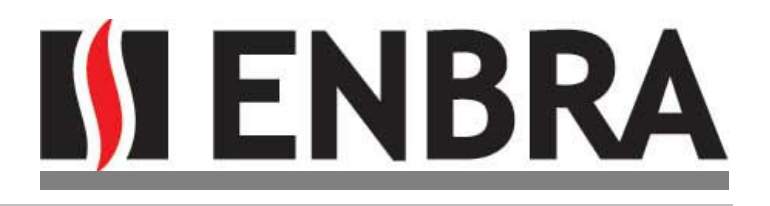

#### **3. Technické údaje**

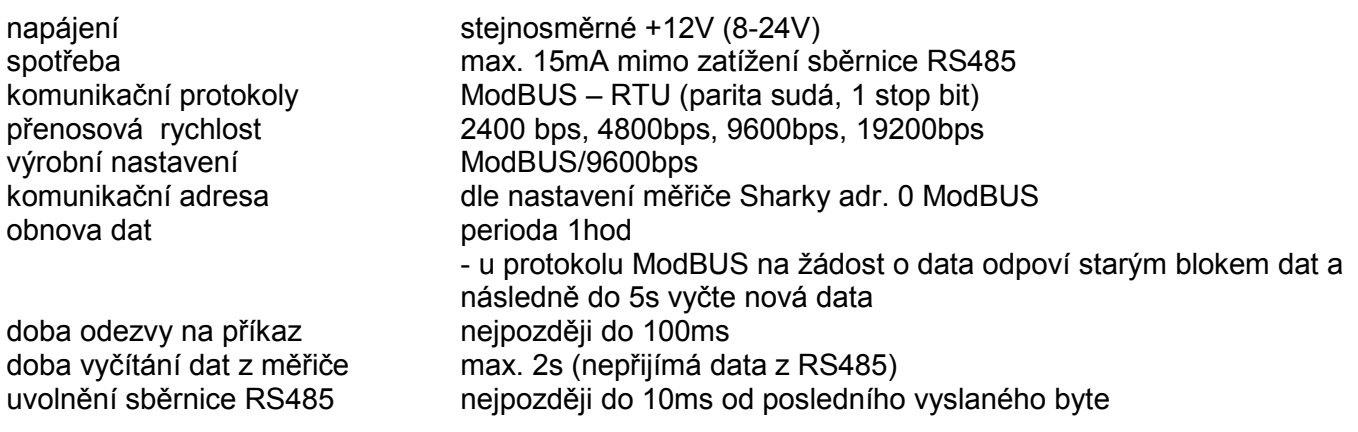

#### **4. Oživení a funkce modulu**

Umístění indikačních LED diod a servisní zkratovací propojky JP1 na modulu je uvedeno na přiloženém obrázku v kapitole 1.

Funkce servisní zkratovací propojky – **jumperu JP1** a význam indikačních LED (červená/zelená) je popsán v následujícím textu.

*Jednotlivé fáze svitu indikačních LED:* 

- 1. nasazení jumperu JP1, 1-5 krátkých bliků **inicializace modulu**,
- 2. 5s dlouhý blik-svit LED podle barvy protokolu *červená (M-BUS) / zelená (ModBUS)* **označuje typ komunikačního protokolu**, **POZOR, tato funkce není dosud implementována !!!!!!!!!!!!!!**
- 3. 5 krátkých bliků označujících podle barvy bliků **komunikační rychlost**,
- 4. 20s pauza možnost **vytažení jumperu JP1** a tím uvedení modulu do **režimu provozu** (a nebo možnost návratu na inicializaci modulu) nebo **ponechání jumperu JP1 zasunutého** a tím **uspání modulu**.

Ad 1) Vyčtení dat z měřiče je možné inicializovat nasazením a následným vyjmutím jumperu JP1 na 2- 5s. Po dobu nasazení jumperu JP1 bliká červená LED v intervalu 1s. Tímto je provedena incializace modulu a uvedení do režimu provozu.

Ad 2) Pokud bude jumper JP1 nasazen na dobu delší než 5s, rozsvítí se na dalších 5s červená nebo zelená LED (podle typu nastaveného komunikačního protokolu). Pokud dojde v této době k vyjmutí jumperu JP1, změní se nastavení typu komunikačního protokolu na druhý protokol, kterým je modul vybaven. Toto je signalizováno změnou (přepnutím) právě aktivní barvy (podle typu protokolu) z červené barvy na zelenou nebo opačně. **POZOR, tato funkce není dosud implementována !!!!!!!!!!!!!!** 

Ad 3) Dále pak proces pokračuje provedením 5-ti krátkých bliků označujících zvolenou komunikační rychlost. Červené bliky udávají zvolenou rychlost a zelené bliky slouží vždy jako doplnění do celkového počtu 5-ti bliků. Význam počtu červených bliků je následující – 1xblik (2400bps), 2xblik (4800bps), 3xblik (9600bps), 4x blik (19200bps).

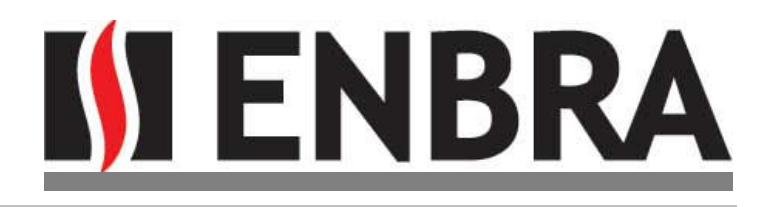

Například tedy pro zvolenou rychlost 9600bps bude zobrazeno: 3xblik červené LED a 2xblik zelené LED. Pokud bude požadováno změnit nastavení komunikační rychlosti protokolu, je třeba vyjmout jumper JP1 po daném počtu bliků určujícím požadovanou kom.rychlost, tj. pokud má být nastaveno 19200bps, vyjměte jumper JP1 po 4-tém bliku. Tato operace - změna rychlosti kom. protokolu - bude potvrzena delším bliknutím červené indikační LED (na 1s).

Pokud je požadována změna rychlosti komunikačního protokolu a zároveň již byl změněn samotný typ protokolu, tzn. byl vyjmut jumper JP1 během 5-ti sekundového svitu (viz.výše), není v této chvíli možné změnit zároveň kom. rychlost. Po zobrazení kom. rychlosti (počtem bliků) je nutné provést opětovné nasazení jumperu JP1 a nechat dojít proces do fáze bliků LED zobrazující kom. rychlost, a provést pak její změnu vytažením jumperu JP1 na požadované hodnotě.

Ad 4) Následuje 20s pauza na případné vytažení jumperu JP1. Jumper JP1 musí být vyjmut, pokud bylo požadované nastavení provedeno a modul má pracovat v provozním režimu. **V režimu provozu modulu v měřiči není jumper JP1 nasazen!** 

Pokud jumper JP1 zůstane po 20-ti sekundové pauze i nadále nasazen, dojde k uspání modulu.

Následné oživení modulu provedete vyjmutím jumperu JP1 a po 2s prodlevě je možno provést inicializaci modulu nasazením jumperu JP1 na 2-5s.

Vždy po odstranění jumperu JP1 následuje komunikace s měřičem (cca 2-5s). Správné přečtení dat je indikováno bliknutím červené indikační LED (na 1s).

Pokud nejsou z měřiče přijata žádná data, červená LED krátce blikne 2x a pokud jsou vyčteny jen neúplné údaje, červená LED krátce blikne 3x. Pokud dojde k neúspěšné komunikaci s měřičem, proces čtení se pro 1.fázi nasazení jumperu JP1 zopakuje 6x jinak jen 3x. Nepodaří-li se komunikace, modul nastaví nulové údaje.

#### **5. Popis komunikačního protokolu ModBUS**

Pokud není uvedeno jinak, hodnoty jsou v binárním tvaru. Dvoubytové hodnoty jsou typu signed (se znaménkem) a čtyřbajtové unsigned (absolutní hodnota vyčtené proměnné z měřiče). Adresa je dle nastavení měřiče (adresa MB).

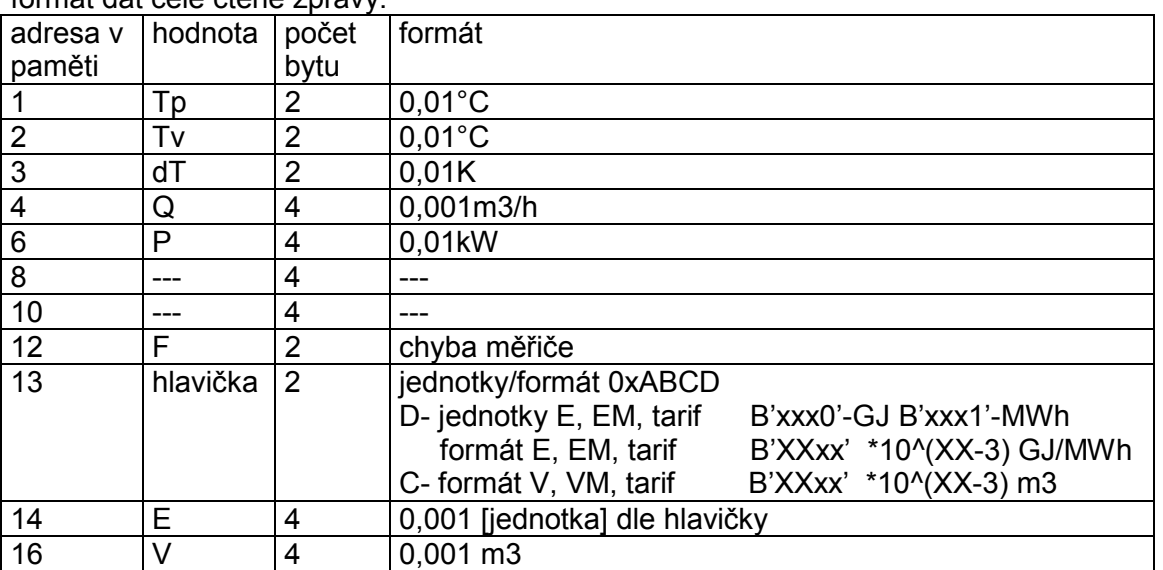

formát dat celé čtené zprávy:

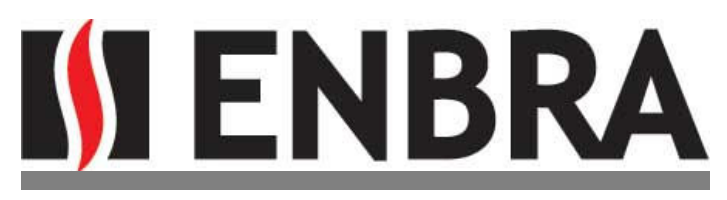

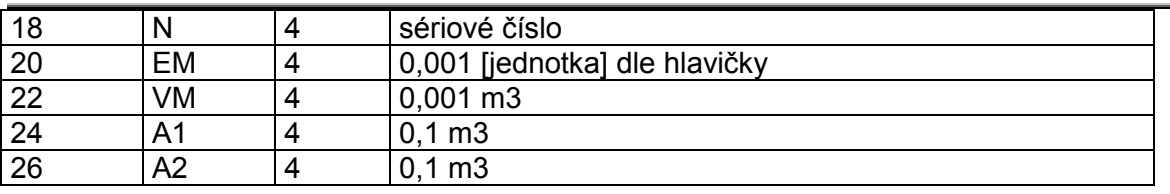

## *Čtení dat*

Blok dat lze číst od adresy 1 do adresy 26.

Modul nekontroluje celistvost odeslaných proměnných – lze vyčíst i část více registrové proměnné. Počáteční adresu je možné zvolit jakoukoliv z daného rozsahu.

#### Reaguje pouze na výzvu 03 !!!!!!!

Data z měřiče jsou automaticky čtena v intervalu 1 hodiny. Po odeslání dat na výzvu čtení bloku dat, jsou do 5 sekund načteny nová data z měřiče. V době kdy čte modul z měřiče, nereaguje na výzvu z RS485.

Na výzvu čtení bloku dat s adresou 0 reaguje vyčtením z měřiče, obsah zprávy nezpracuje. (výzva s adresou 0 nahrazuje normalizační zprávu M-BUS s adresou 255)

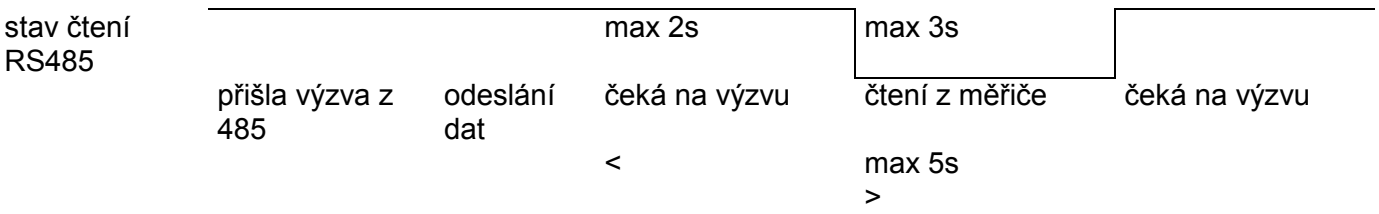

Pokud bude modul neustále vyzýván v krátkém intervalu (menším než 2s), nedojde ke čtení nových dat z měřiče.

Modul na čtení dat neodpovídá. Pouze provede příkaz.

#### **Data ve zprávě jsou vždy obnovena až po vyčtení z měřiče a to včetně impulsních stavů.**

Jumper vedle svorkovnici slouží k zakončení linky odporem.

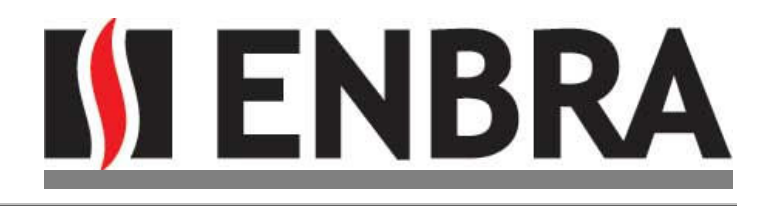

# **Aplikační poznámka k modulu Modbus pro měřič tepla Sharky 775**

- Modbus modul je vhodné (ne však nutné) osadit do levého slotu (slot nad svorkovnicí teploměrů).
- M-Bus adresa pro levý slot nesmí být nastavena na nulu.
- Pro první pokusy s tímto pokusem doporučujeme použít demo verzi software "Simply Modbus 7.0" který stáhnete z www.simplymodbus.ca. Nastavte kompatibilitu s Windows XP.
- Jako převodník RS-485/RS-232 doporučujeme použít převodník TC485 (www.papouch.com).

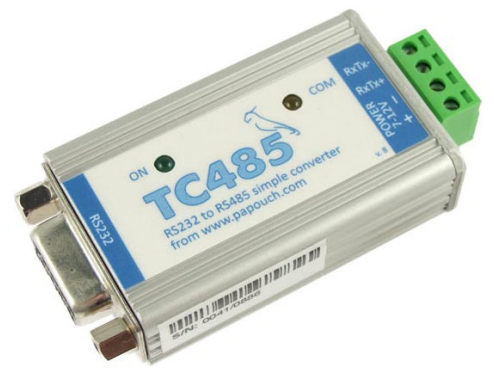

• Jako převodník RS-485/USB doporučujeme použít převodník "USB to RS-485 Converter", který lze zakoupit na portálu EBAY (www.ebay.co.uk). Tento převodník je dodáván bez driveru. Při instalaci je třeba nechat automaticky stáhnout driver z internetu. Převodník je vhodný pouze pro testování – nemá galvanické oddělení.

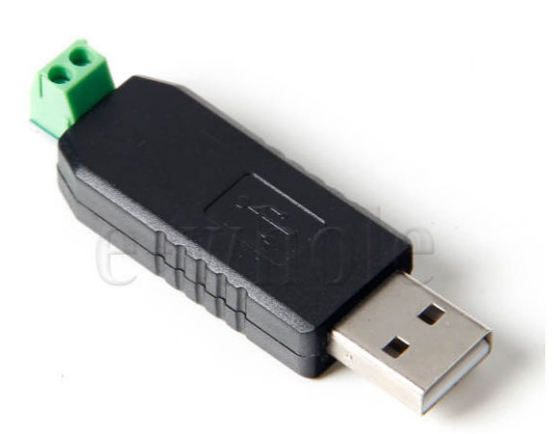

• Nainstalujte Simply Modbus 7.0. a nastavte komunikační a modbusové parametry podle obrázku níže. Položku "COM port" nastavte podle toho, na jakém COM portu máte zapojen převodník (převodníku se vstupem USB musíte mít aktivovánu položku VCP (virtual com port) ve správci zařízení. Položku "Slave ID" nastavíte shodně s primární M-Bus adresou pro levý slot měřiče tepla. Tu zjistíte ve zobrazovací smyčce 3 v položce "Pri Adr 1". Stiskem tlačítka "SEND" měřič odečtěte.

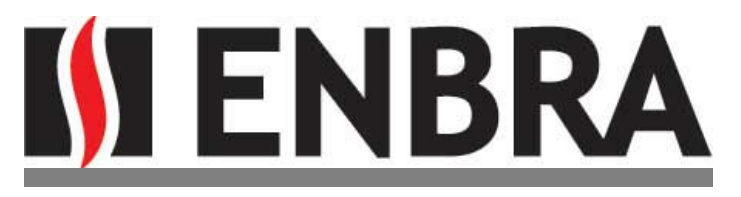

- Rychlost komunikace "baud" lze ověřit způsobem popsaným v návodu k modulu.
- Nezapomeňte zadat paritu "even".
- Pokud nevyhovuje ID adresa pro Modbus (je shodná s M-Bus primární adresou pro slot 1 měřiče), je nutno M-Bus adresu změnit. Změna je možná třemi způsoby:
	- o Přes Modbus (postup je uveden dále)
	- o Pomocí servisního SW IZAR@SET a optohlavy s komunikací bluetooth. SW IZAR@SET je licencován HW klíčem.
	- o Místo modulu Modbus nainstalujte do MT modul M-Bus a změňte adresu strukturovaným příkazem po M-Busu (můžete použít například SW IZAR@CENTER, který lze bezplatně stáhnout z www.hydrometer.de).

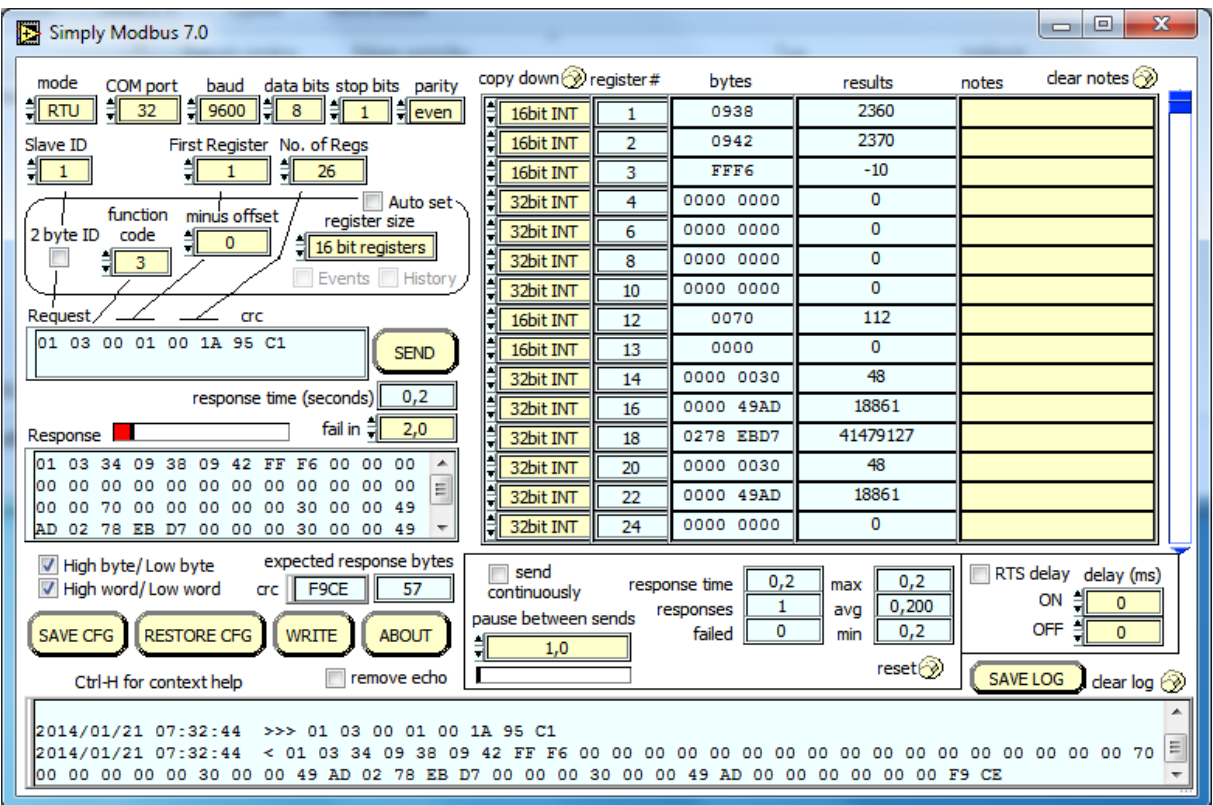

- Předpokládáme, že doplníme v průběhu roku 2014 firmware modulu tak, aby bylo možno měnit M-Bus adresu přes Modbus.
- Po vyčtení dat vyčkejte, dokud se nerozsvítí a nezhasne červená LED na modulu, teprve pak zašlete další dotaz.

## **Postup změny M-Bus adresy přes Modbus:**

Stiskněte tlačítko "Write" Otevře se další okno pro zapisování.

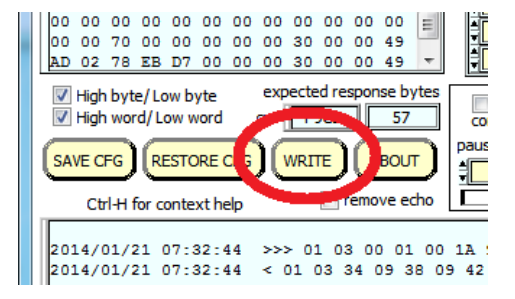

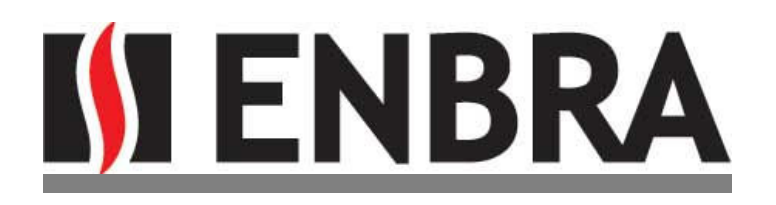

#### Odemčení modulu (otevře se pouze pro jeden jediný následující příkaz).

- COM port = dle nastavení PC
- Slave ID = stávající M-Bus adresa
- Ostatní položky dle obrázku

#### Příkaz pro změnu adresy

- COM port = dle nastavení PC
- Slave ID = stávající M-Bus adresa
- Values to Write = nová M-Bus adresa (v příkladu = 2)
- Ostatní položky dle obrázku

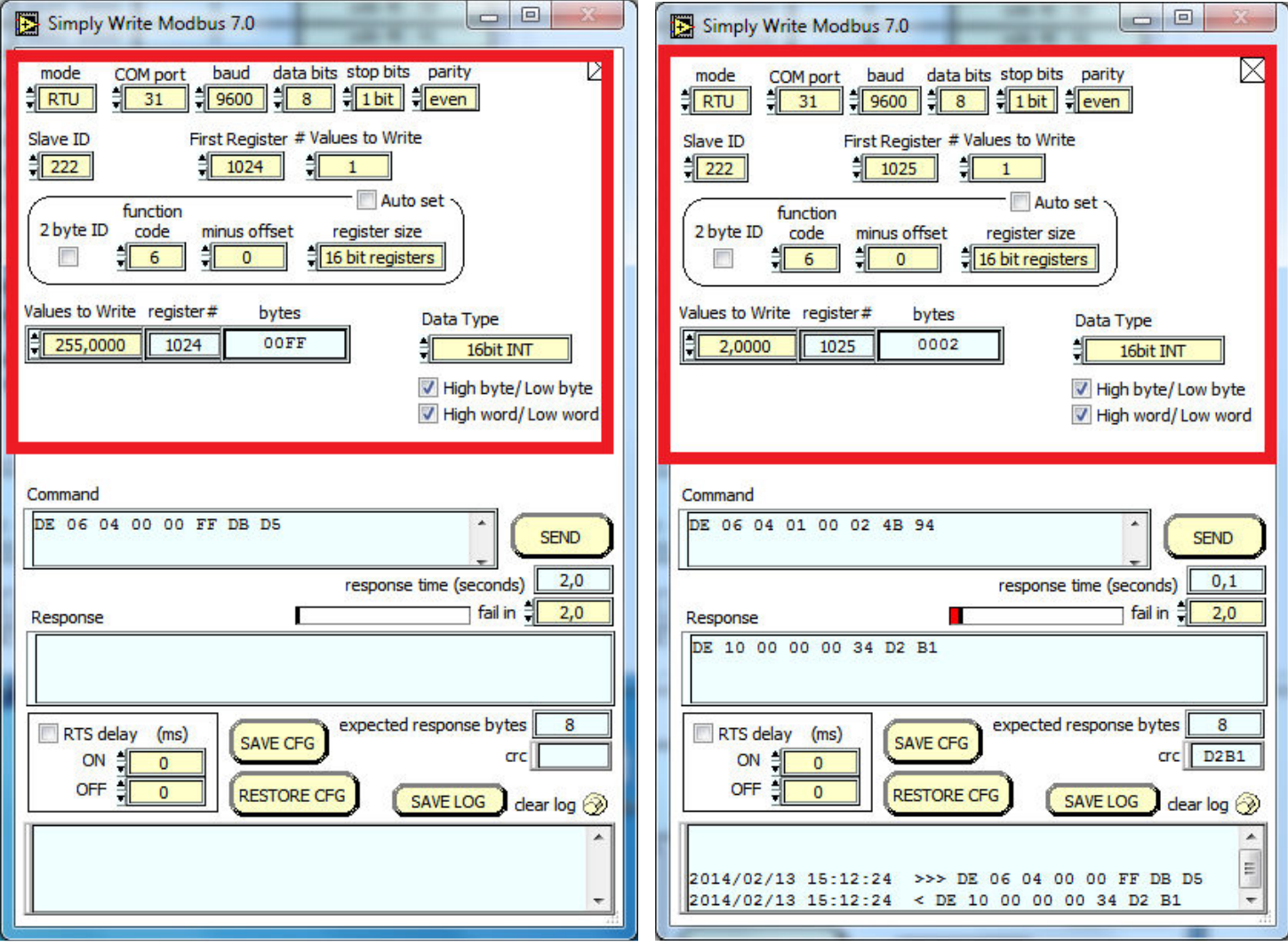

Protože SW Simply Modbus 7.0 jako freeware má omezené použití, můžete jej použít pouze k sestavení příkazu v HEX formátu a ten pak odesílat na port pomocí vhodného terminálového programu. Doporučujeme HTerm – stahujte z http://www.der-hammer.info/terminal/ .

Ver. 17\_02\_2014